#### **[Version vom 7. März 2017, 18:28 Uhr](https://onlinehilfen.ra-micro.de/index.php?title=Rotzettel&oldid=9327) ([Quelltext](https://onlinehilfen.ra-micro.de/index.php?title=Rotzettel&action=edit&oldid=9327)**

#### **[anzeigen](https://onlinehilfen.ra-micro.de/index.php?title=Rotzettel&action=edit&oldid=9327))**

[JSchülzky](https://onlinehilfen.ra-micro.de/index.php?title=Benutzer:JSch%C3%BClzky&action=view) ([Diskussion](https://onlinehilfen.ra-micro.de/index.php?title=Benutzer_Diskussion:JSch%C3%BClzky&action=view) | [Beiträge\)](https://onlinehilfen.ra-micro.de/index.php/Spezial:Beitr%C3%A4ge/JSch%C3%BClzky)

(Die Seite wurde neu angelegt: ["Datei:ebrief.rotzettel.ewf.png](https://onlinehilfen.ra-micro.de/index.php/Datei:ebrief.rotzettel.ewf.png) Der ''E-Rotzettel/E-Kurzbrief'' ermöglicht die tastaturoptimierte schnelle Erstellung und den Versand von Kurzmitteilungen…")

**[Aktuelle Version vom 10. März 2020, 19:15 Uhr](https://onlinehilfen.ra-micro.de/index.php?title=Rotzettel&oldid=47262) ([Quelltex](https://onlinehilfen.ra-micro.de/index.php?title=Rotzettel&action=edit) [t anzeigen](https://onlinehilfen.ra-micro.de/index.php?title=Rotzettel&action=edit))** [AGörlich](https://onlinehilfen.ra-micro.de/index.php?title=Benutzer:AG%C3%B6rlich&action=view) [\(Diskussion](https://onlinehilfen.ra-micro.de/index.php?title=Benutzer_Diskussion:AG%C3%B6rlich&action=view) | [Beiträge](https://onlinehilfen.ra-micro.de/index.php/Spezial:Beitr%C3%A4ge/AG%C3%B6rlich))

(14 dazwischenliegende Versionen von 4 Benutzern werden nicht angezeigt)

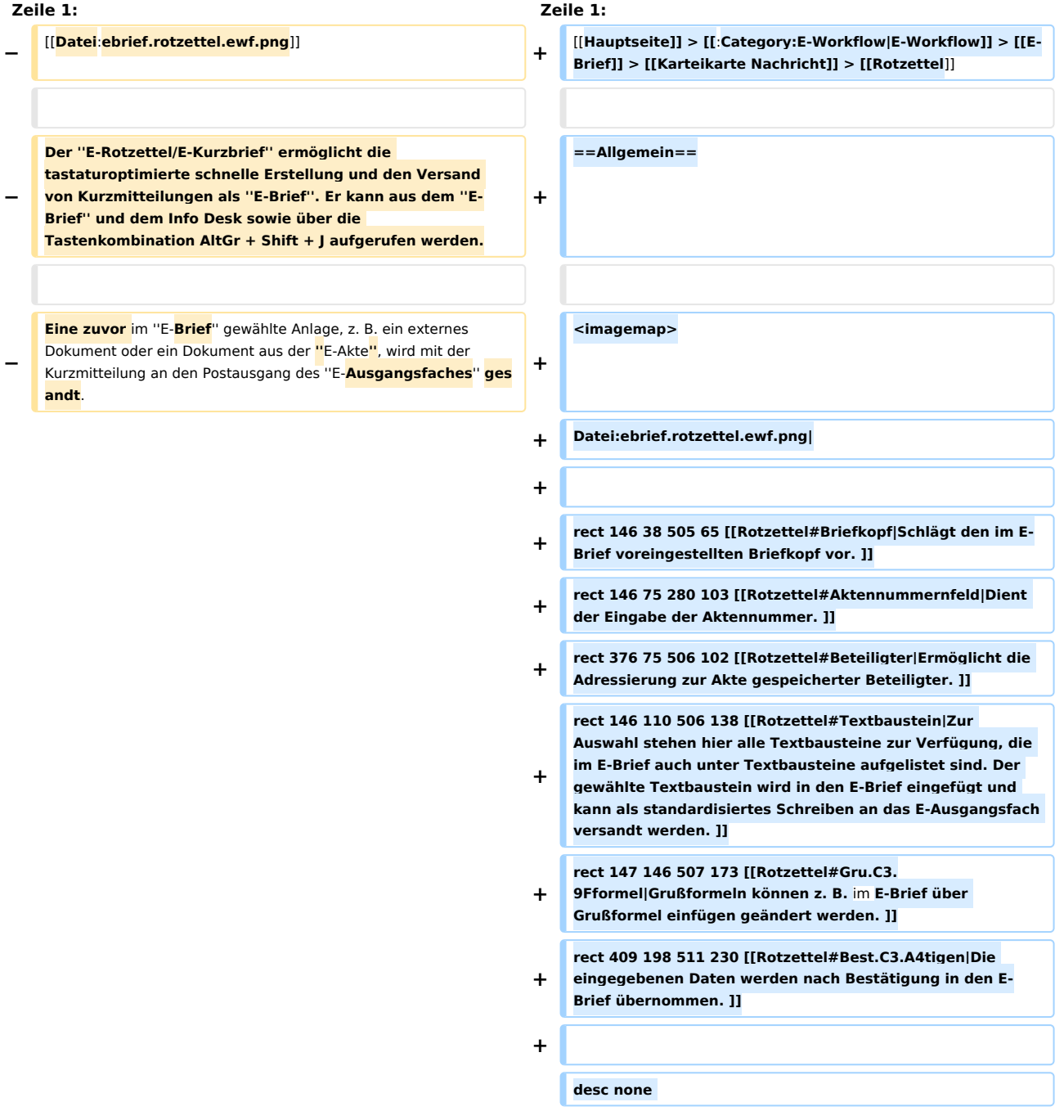

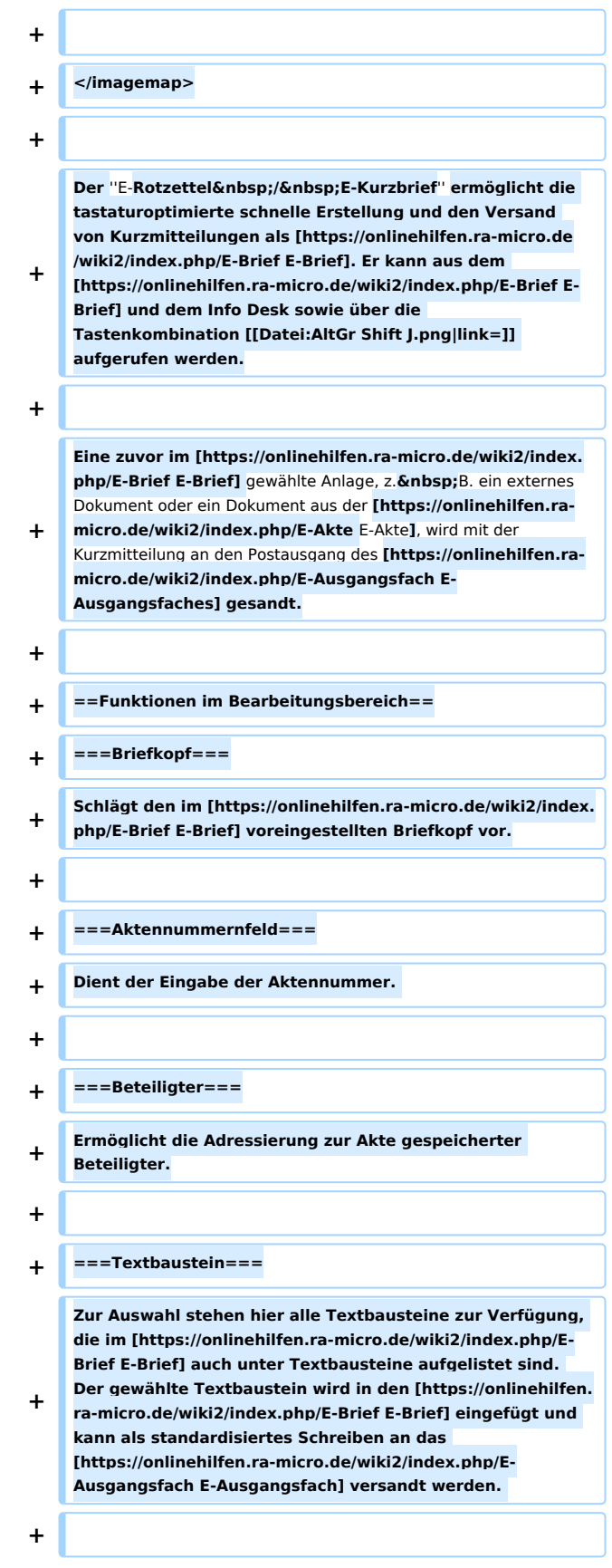

**+ [[Datei:birne.fw.png|link=]] Die Nummerierung der Textbausteine ermöglicht den Aufruf des gewünschten Textbausteins über die zugeordnete Ziffer und Bestätigung mit [[Datei:TK\_Enter.png|link=]].** 

**+**

- **+ ====<u>Textbaustein auswählen</u>====**
- **+ [[Datei:ebrief.textbausteinauswählen.ewf.png|link=]]**

**+**

**+**

**+**

**+**

**+**

**+**

**+**

**+**

**In dieser Maske können Textbausteine an gewünschter Position in den [https://onlinehilfen.ra-micro.de/wiki2/index. php/E-Brief E-Brief] oder die Deckungsanfrage eingefügt werden. Hierbei handelt es sich in der Regel um Kurzbrieftexte (textl1 bis textl22). Die Anpassung von Kurzbrieftexten ist mit der** 

Programmfunktion "Standardtexte" unter "Programmtexte", "S Schriftverkehr", "Kanzlei-

**+** Textverarbeitung" oder "Microsoft Word" unter "Kurzbriefprogramm", Auswahl "Kurzbriefe' **möglich. Nach Auswahl des gewünschten Textbausteins kann dieser an aktueller Position oder am Ende des Dokuments eingefügt werden. Standardmäßig wird vorgeschlagen, den Textbaustein in den Platzhalter \$TEXTBAUSTEIN einzufügen, d. h. den Platzhalter durch den Textbaustein zu ersetzen.**

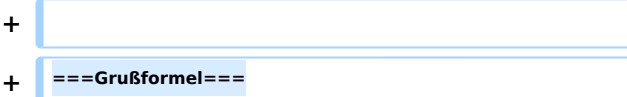

**Grußformeln können z. B. im [https://onlinehilfen.ra-micro. de/wiki2/index.php/E-Brief E-Brief] über** 

- **+ [https://onlinehilfen.ra-micro.de/wiki2/index.php/Gru%C3% 9Fformel\_einf%C3%BCgen Grußformel einfügen] geändert werden.**
- **+ ==Funktionen in der Abschlussleiste== + ===OK und Schließen=== + [[Datei:Z Ok 3.png|link=]] Die eingegebenen Daten werden nach Bestätigung in den** ''E -**Brief**'' **übernommen. + ===Abbruch und Schließen=== + [[Datei:Z\_Schließen\_4.png|link=]]**

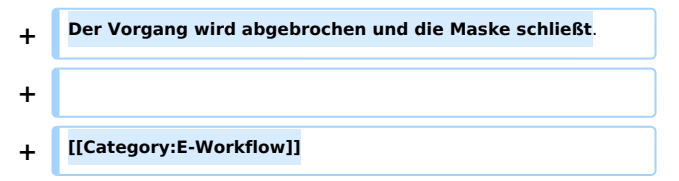

# Aktuelle Version vom 10. März 2020, 19:15 Uhr

[Hauptseite](https://onlinehilfen.ra-micro.de/index.php/Hauptseite) > [E-Workflow](https://onlinehilfen.ra-micro.de/index.php/Kategorie:E-Workflow) > [E-Brief](https://onlinehilfen.ra-micro.de/index.php/E-Brief) > [Karteikarte Nachricht](https://onlinehilfen.ra-micro.de/index.php/Karteikarte_Nachricht) > [Rotzettel](https://onlinehilfen.ra-micro.de)

#### **Inhaltsverzeichnis**

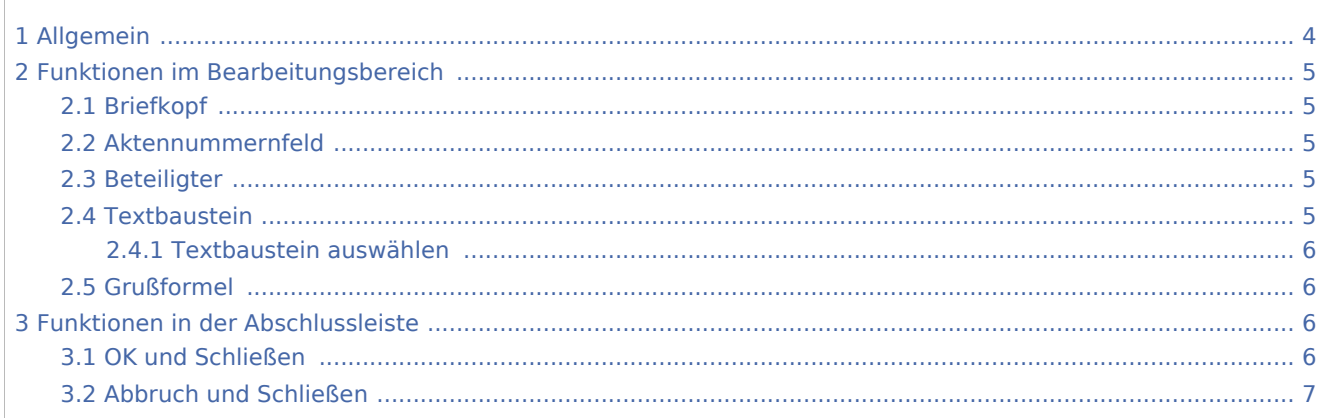

## <span id="page-3-0"></span>Allgemein

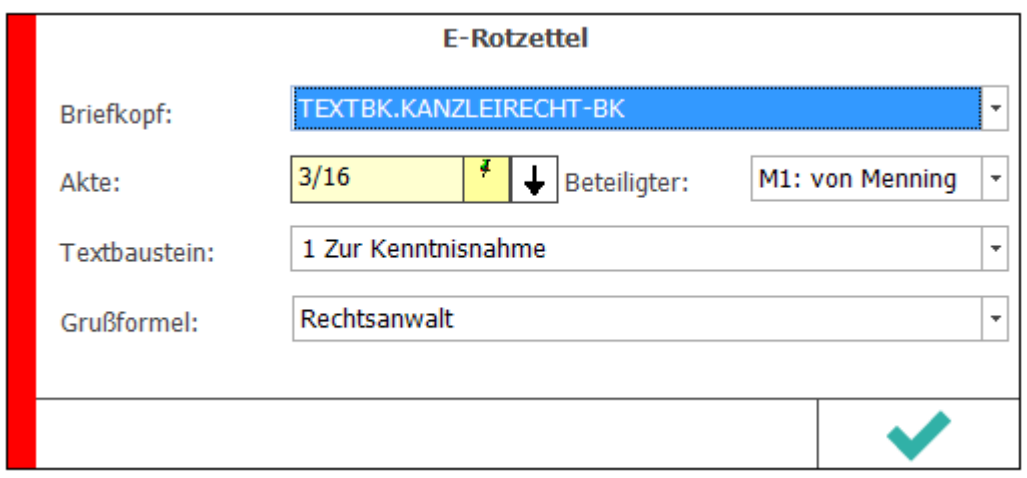

Der *E-Rotzettel / E-Kurzbrief* ermöglicht die tastaturoptimierte schnelle Erstellung und den Versand von Kurzmitteilungen als [E-Brief](https://onlinehilfen.ra-micro.de/wiki2/index.php/E-Brief). Er kann aus dem [E-Brief](https://onlinehilfen.ra-micro.de/wiki2/index.php/E-Brief) und dem Info Desk sowie über die Tastenkombination ∫ Alt Gr 슈 J aufgerufen werden.

Eine zuvor im [E-Brief](https://onlinehilfen.ra-micro.de/wiki2/index.php/E-Brief) gewählte Anlage, z. B. ein externes Dokument oder ein Dokument aus der [E-Akte,](https://onlinehilfen.ra-micro.de/wiki2/index.php/E-Akte) wird mit der Kurzmitteilung an den Postausgang des [E-Ausgangsfaches](https://onlinehilfen.ra-micro.de/wiki2/index.php/E-Ausgangsfach) gesandt.

# <span id="page-4-0"></span>Funktionen im Bearbeitungsbereich

### <span id="page-4-1"></span>Briefkopf

Schlägt den im [E-Brief](https://onlinehilfen.ra-micro.de/wiki2/index.php/E-Brief) voreingestellten Briefkopf vor.

#### <span id="page-4-2"></span>Aktennummernfeld

Dient der Eingabe der Aktennummer.

#### <span id="page-4-3"></span>Beteiligter

Ermöglicht die Adressierung zur Akte gespeicherter Beteiligter.

#### <span id="page-4-4"></span>Textbaustein

Zur Auswahl stehen hier alle Textbausteine zur Verfügung, die im [E-Brief](https://onlinehilfen.ra-micro.de/wiki2/index.php/E-Brief) auch unter Textbausteine aufgelistet sind. Der gewählte Textbaustein wird in den [E-Brief](https://onlinehilfen.ra-micro.de/wiki2/index.php/E-Brief) eingefügt und kann als standardisiertes Schreiben an das [E-Ausgangsfach](https://onlinehilfen.ra-micro.de/wiki2/index.php/E-Ausgangsfach) versandt werden.

**Di**e Nummerierung der Textbausteine ermöglicht den Aufruf des gewünschten Textbausteins über die zugeordnete Ziffer und Bestätigung mit  $\left\lfloor \leftarrow \right\rfloor$ 

<span id="page-5-0"></span>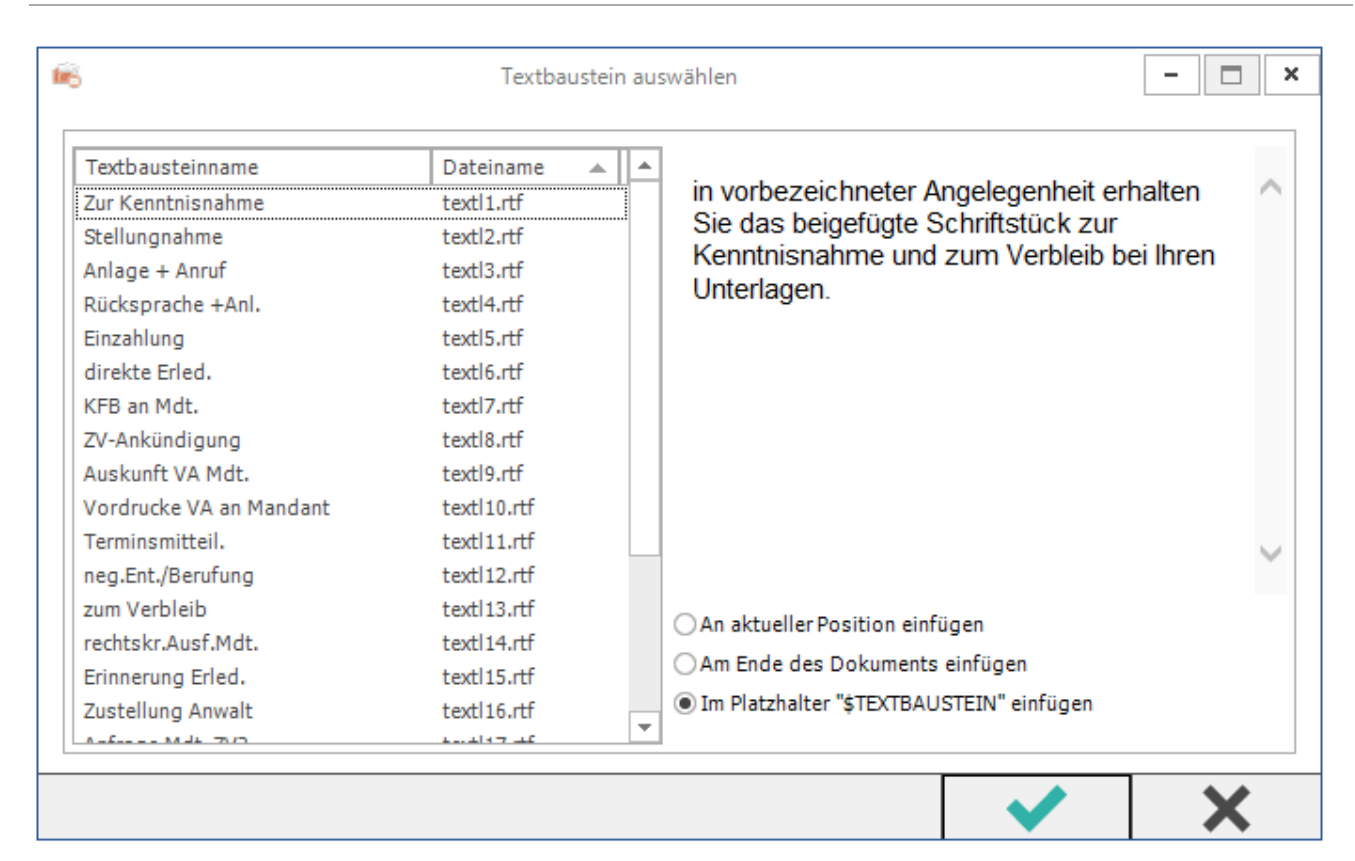

### **Textbaustein auswählen**

In dieser Maske können Textbausteine an gewünschter Position in den [E-Brief](https://onlinehilfen.ra-micro.de/wiki2/index.php/E-Brief) oder die Deckungsanfrage eingefügt werden. Hierbei handelt es sich in der Regel um Kurzbrieftexte (textl1 bis textl22). Die Anpassung von Kurzbrieftexten ist mit der Programmfunktion *Standardtexte* unter *Programmtexte*, *S Schriftverkehr*, *Kanzlei-Textverarbeitung* oder *Microsoft Word* unter *Kurzbriefprogramm*, Auswahl *Kurzbriefe* möglich. Nach Auswahl des gewünschten Textbausteins kann dieser an aktueller Position oder am Ende des Dokuments eingefügt werden. Standardmäßig wird vorgeschlagen, den Textbaustein in den Platzhalter \$TEXTBAUSTEIN einzufügen, d. h. den Platzhalter durch den Textbaustein zu ersetzen.

# <span id="page-5-1"></span>Grußformel

Grußformeln können z. B. im [E-Brief](https://onlinehilfen.ra-micro.de/wiki2/index.php/E-Brief) über [Grußformel einfügen](https://onlinehilfen.ra-micro.de/wiki2/index.php/Gru%C3%9Fformel_einf%C3%BCgen) geändert werden.

## <span id="page-5-2"></span>Funktionen in der Abschlussleiste

#### <span id="page-5-3"></span>OK und Schließen

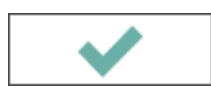

Die eingegebenen Daten werden nach Bestätigung in den *E-Brief* übernommen.

# <span id="page-6-0"></span>Abbruch und Schließen

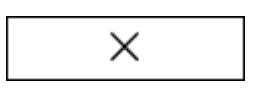

Der Vorgang wird abgebrochen und die Maske schließt.